## Building Technology III New York City College of Technology

## Autocad 2014 : Lesson 02 Zoning Studies *3D Modeling and using Flatshot*

Professor Paul C. King, RA, AIA, ARA [Pking@CityTech.Cuny.Edu](mailto:Prof.Paul.King@Gmail.com) [Prof.Paul.King@Gmail.com](mailto:Prof.Paul.King@Gmail.com)

<http://professorpaulking.wordpress.com/>

<http://students.autodesk.com/>

## **Lesson 02**

#### **Zoning Sheets Assignment**

- Sample 1
- Sample 2
- Sample 3
- Sample 4

#### Autocad 3D Modeling

- **Extrude 2D to 3D**
- Standard 3D **Views**
- $\blacktriangleright$  Vpoint 1,2,3
- Solids & Boolean **Operations**

## FLATSHOT

- 3D to 2D dwgs
- **Insert & Rename**
- **Scale Blocks**

### 2D ISOMETRIC

**Grid and Snap Settings** 

Wrap up

**BTECH 3 New York City College of Technology**

# Assignment

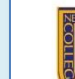

**NEW YORK CITY COLLEGE OF TECHNOLOGY** 

THE CITY UNIVERSITY OF NEW YORK

DEPARTMENT OF ARCHITECTURAL TECHNOLOGY

CITY TECH IS NY

#### **BUILDING TECHNOLOGY III ARCH 2330**

#### Site Plan & Zoning Diagram **Assignment Name:**

**Computer Program(s):** AutoCAD, Revit, Web Browser and Blackboard

#### **Student Learning Objectives:**

- Upon successful completion of this assignment, the student will:
- Develop an understanding of NYC zoning codes and be able to interpret for a specific location.
- $\mathcal{D}$ Construct scaled site plan showing block and lot site and format on Titleblock.
- 3. Construct scaled Isometric drawing showing zoning

#### **Student Skills Learning Objectives: (AutoCAD)**

- Upon successful completion of this assignment, the student will:
- Be able to draw an isometric line drawing using isometric grids Be able to draw an isometric 3d model  $\mathcal{D}$
- Be able to add annotation and dimensions 3.
- Understand the use of Paperspace/Modelspace and External References  $\overline{4}$
- Under the use of layers, lineweights and linetypes 5
- Understand the use of variables including LTscale & PSLtScale 6.

#### Assessment:

To evaluate the student's achievement of the learning objectives, the professor will do the following:

- Evaluate the student's site plan and zoning diagrams drawings.
- $\mathcal{D}$ Evaluate the students use of annotation including drawing titles, notes and dimensions.
- $3.$ Evaluate the student's understanding and correct interpretation of relevant zoning regulations.
- 4. Drawing will be evaluated on its own and as part of the AutoCAD drawing set submission.

#### **Project Description:**

Students will develop a zoning study for the project site incorporating factors including but not limited to OSR, FAR, Setbacks, Sky Exposure Plane, Street wall requirements, available bonuses, use/type, etc. Students will be required to read and identify NYC Zoning code and determine what is relevant to the project and will produce an accurate zoning sheet for their drawing set.

#### Process:

- 1. Locate Site using Oasisnyc.net
- $2.$ Locate all relevant zoning related resources at NYC.gov. Site all sources (ie. ZR 33-12.3)  $3.$ Complete all necessary calculations.
- Produce Zoning sheet including site plan (1:20 or 1:30), Isometric Zoning Diagrams, sections and  $4.$ notes
- Keep all relevant sections of the zoning code in your teams' project binder.  $5\overline{ }$
- Post completed sheet as a pdf and as a drawing file by the assigned deadline & add description. 6.

#### References:

- NYC Zoning http://www.nyc.gov/html/dcp/html/subcats/zoning.shtml
- $2.$ Zoning Diagram Guide http://www.nyc.gov/html/dob/downloads/pdf/zd1\_guide.pdf
- 3. Oasis NYC Maps http://oasisnyc.net/map.aspx

8 Voorhees Hall . 186 Jay Street, Brooklyn, NY 11201-1909 . 718 260 5262 Fax 718 254 8547 . www.citytech.cuny.edu

#### References:

- 1. NYC Zoning http://www.nyc.gov/html/dcp/html/subcats/zoning.shtml
- $2.$
- Zoning Diagram Guide http://www.nyc.gov/html/dob/downloads/pdf/zd1\_quide.pdf
	- 3. Oasis NYC Maps http://oasisnyc.net/map.aspx

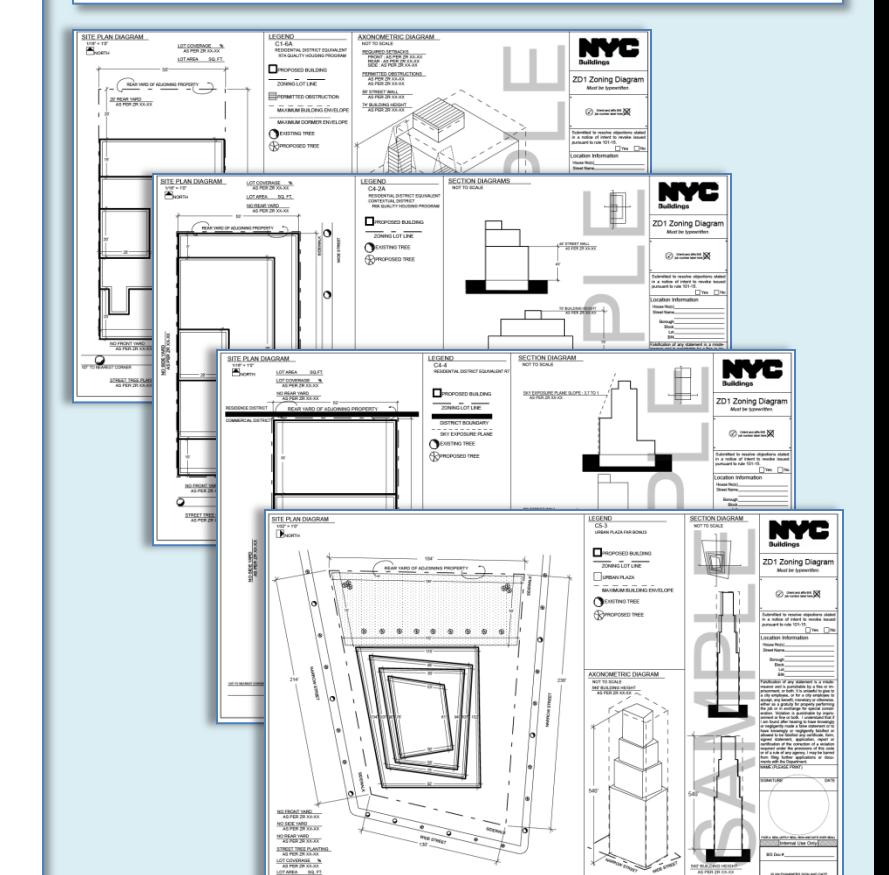

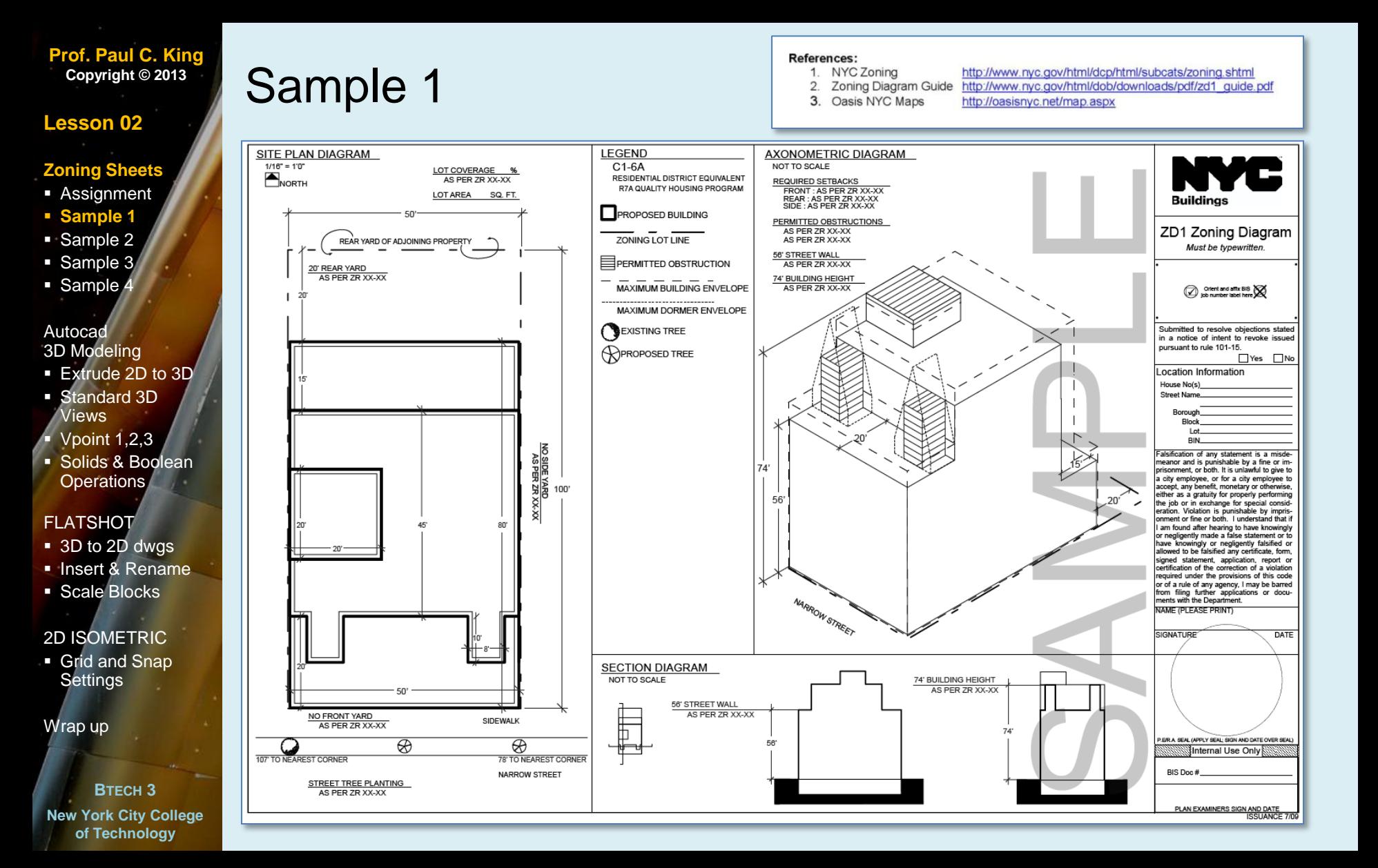

## **Lesson 02**

### **Zoning Sheets**

- **Assignment**
- **Sample 1**
- **Sample 2**
- Sample 3
- Sample 4

#### Autocad 3D Modeling

- **Extrude 2D to 3D**
- Standard 3D Views
- $\blacktriangleright$  Vpoint 1,2,3
- Solids & Boolean **Operations**

## FLATSHOT

- 3D to 2D dwgs
- **Insert & Rename**
- **Scale Blocks**

### 2D ISOMETRIC

**Grid and Snap Settings** 

Wrap up

**BTECH 3 New York City College of Technology**

# Sample 2

#### **References:**

- 1. NYC Zoning
	- http://www.nyc.gov/html/dcp/html/subcats/zoning.shtml Zoning Diagram Guide http://www.nyc.gov/html/dob/downloads/pdf/zd1\_quide.pdf
	- $2.$ 3. Oasis NYC Maps
		- http://oasisnyc.net/map.aspx

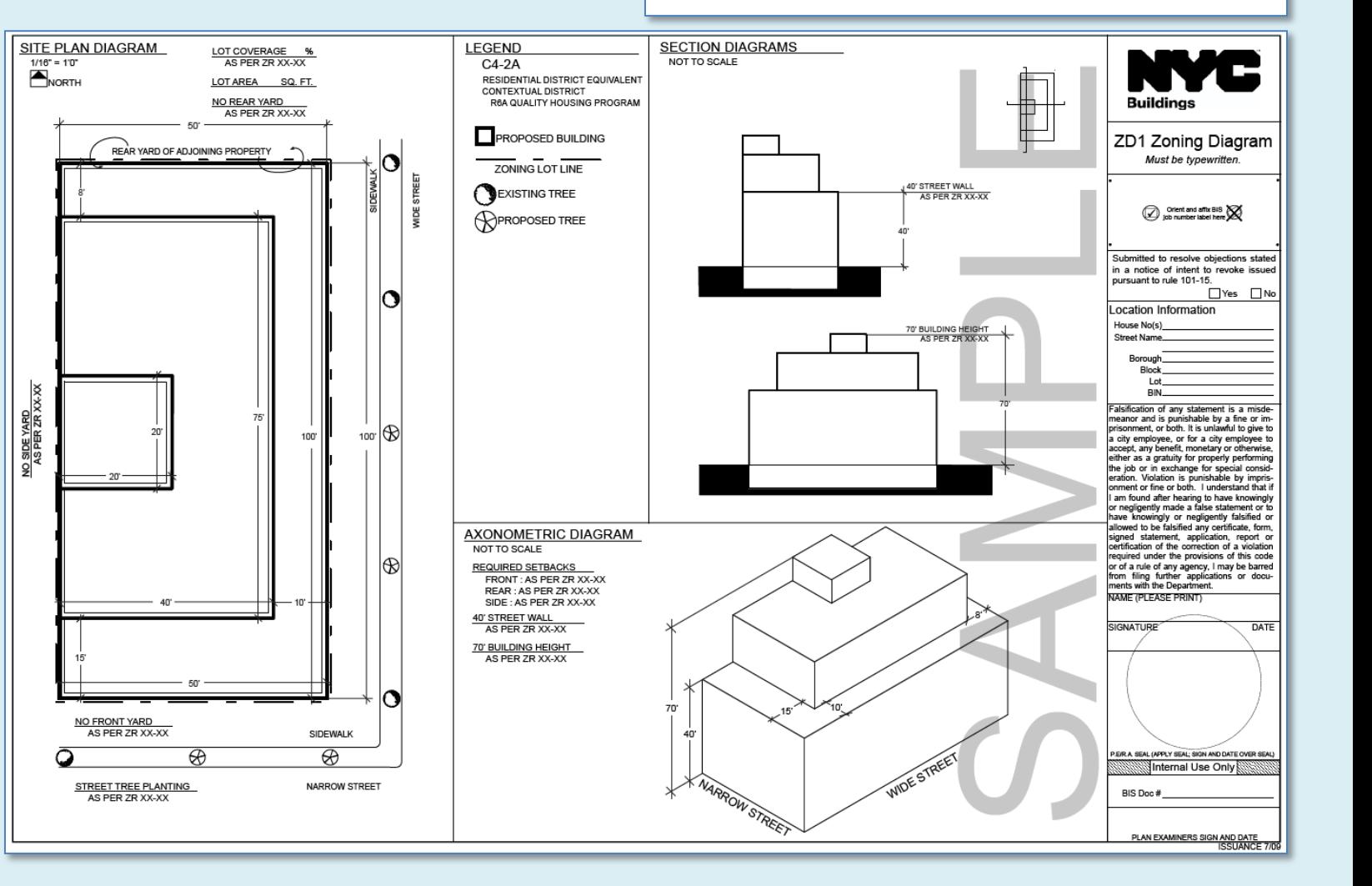

## **Lesson 02**

## **Zoning Sheets**

- **Assignment**
- **Sample 1**
- **Sample 2**
- **Sample 3**
- **Sample**

#### Autocad 3D Modeling

- **Extrude 2D to 3D**
- Standard 3D Views
- $\blacktriangleright$  Vpoint 1,2,3
- Solids & Boolean **Operations**

## FLATSHOT

- 3D to 2D dwgs
- **Insert & Rename**
- **Scale Blocks**

### 2D ISOMETRIC

**Grid and Snap Settings** 

Wrap up

#### **BTECH 3 New York City College of Technology**

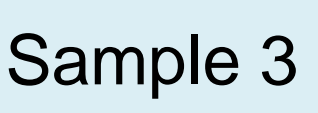

#### References:

- 1. NYC Zoning
- http://www.nyc.gov/html/dcp/html/subcats/zoning.shtml 2. Zoning Diagram Guide http://www.nyc.gov/html/dob/downloads/pdf/zd1\_quide.pdf
- 3. Oasis NYC Maps
	- http://oasisnyc.net/map.aspx

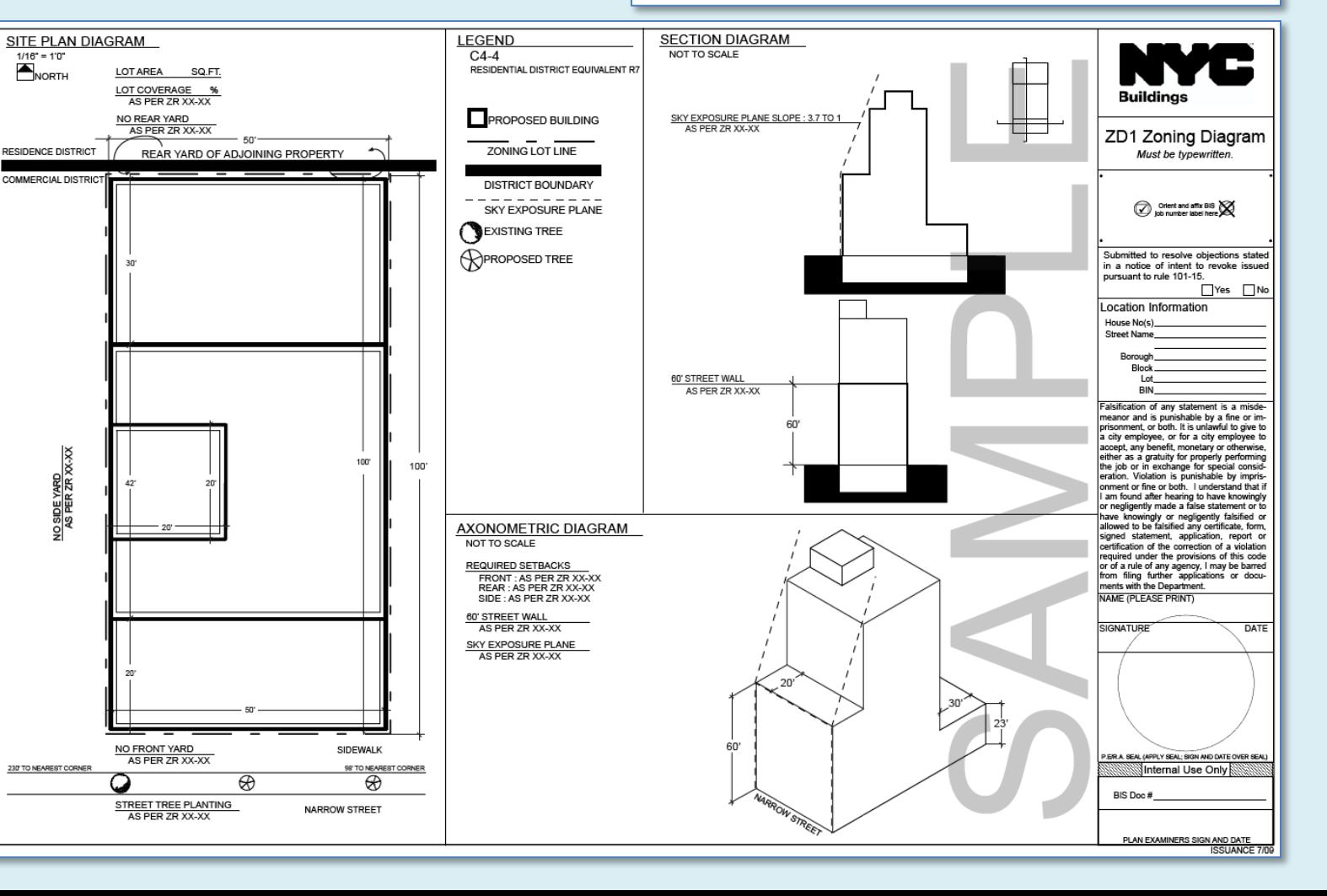

## **Lesson 02**

### **Zoning Sheets**

- **Assignment**
- **Sample 1**
- **Sample 2**
- **Sample 3**
- **Sample**

#### Autocad 3D Modeling

- **Extrude 2D to 3D**
- Standard 3D Views
- $\blacktriangleright$  Vpoint 1,2,3
- Solids & Boolean **Operations**

## FLATSHOT

- 3D to 2D dwgs
- **Insert & Rename**
- **Scale Blocks**

### 2D ISOMETRIC

**Grid and Snap Settings** 

Wrap up

#### **BTECH 3 New York City College of Technology**

# Sample 4

#### References: 1. NYC Zoning  $2.$

- http://www.nyc.gov/html/dcp/html/subcats/zoning.shtml
- Zoning Diagram Guide http://www.nyc.gov/html/dob/downloads/pdf/zd1\_quide.pdf
- 3. Oasis NYC Maps http://oasisnyc.net/map.aspx

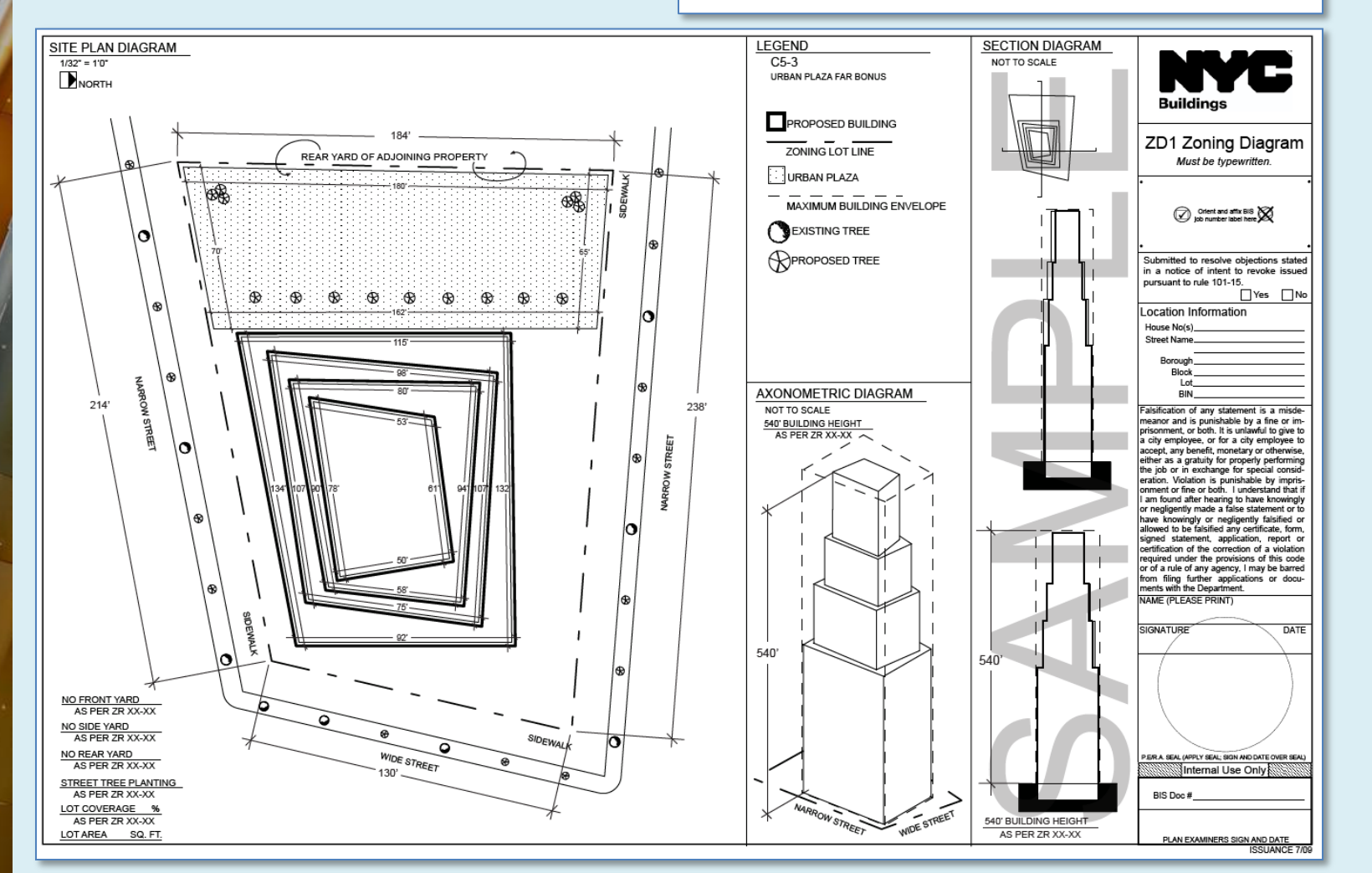

## **Lesson 02**

Zoning Sheets

- Assignment
- Sample 1
- **Sample 2**
- Sample 3
- **Sample 4**

### Autoc **3D Modeling**

- **Extrude 2D to 3D**
- Standard 3D Views
- $\blacktriangleright$  Vpoint 1,2,3
- Solids & Boolean **Operations**

## FLATSHOT

- 3D to 2D dwgs
- **Insert & Rename**
- **Scale Blocks**
- 2D ISOMETRIC
- **Grid and Snap Settings**

Wrap up

**BTECH 3 New York City College of Technology**

# Extrude 2D Geometry to 3D Solids

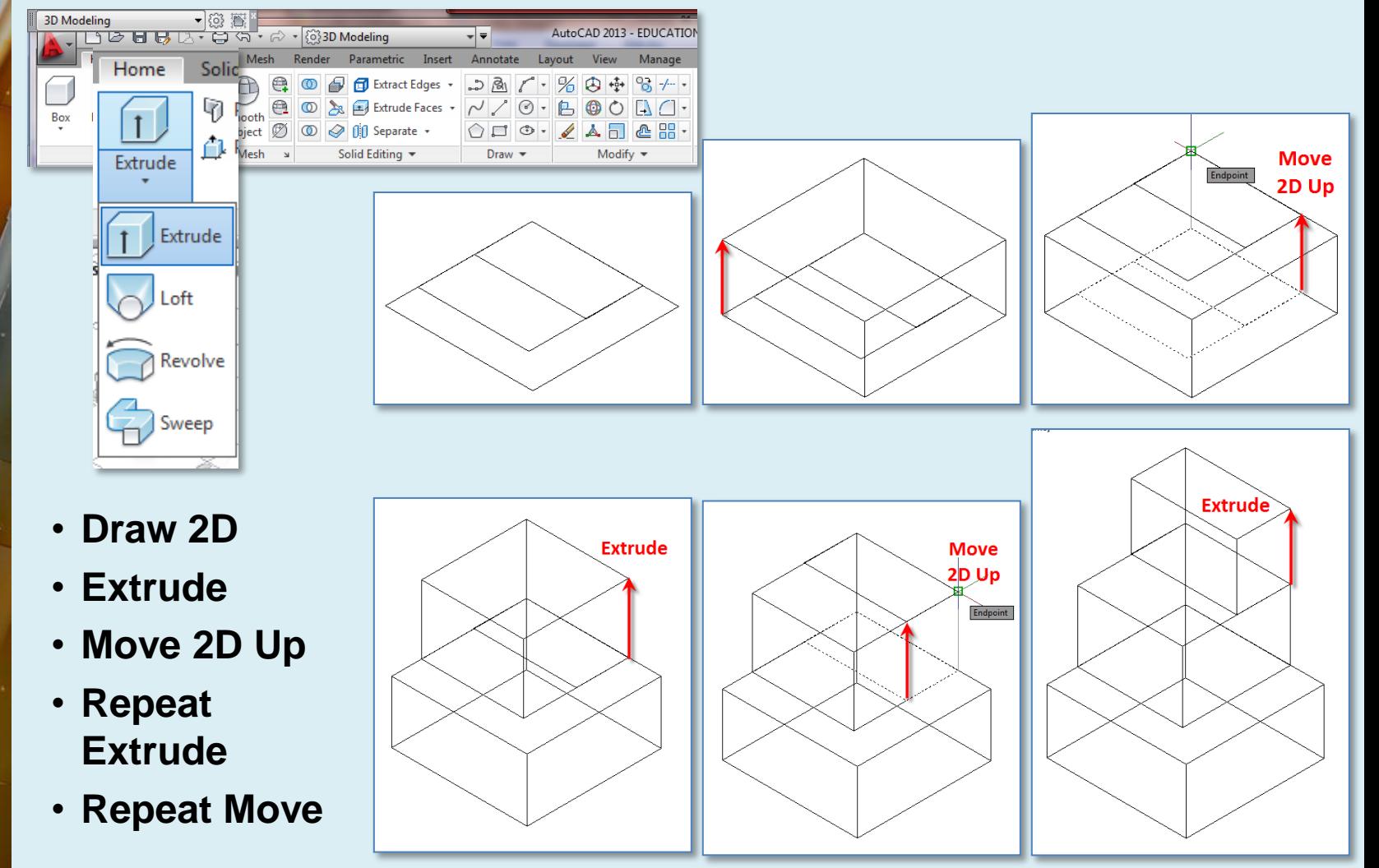

## **Lesson 02**

## Zoning Sheets

- Assignment
- Sample 1
- Sample 2
- Sample 3
- Sample 4

#### Autoc**a 3D Modeling**

- **Extrude 2D to 3D**
- **Standard 3D Views**
- Vpoint 1,2,3
- Solids & Boolean **Operations**

## FLATSHOT

- 3D to 2D dwgs
- **Insert & Rename**
- **Scale Blocks**

## 2D ISOMETRIC

**Grid and Snap Settings** 

Wrap up

**BTECH 3 New York City College of Technology**

# View Menu & Viewcube : Standard Isometric Views

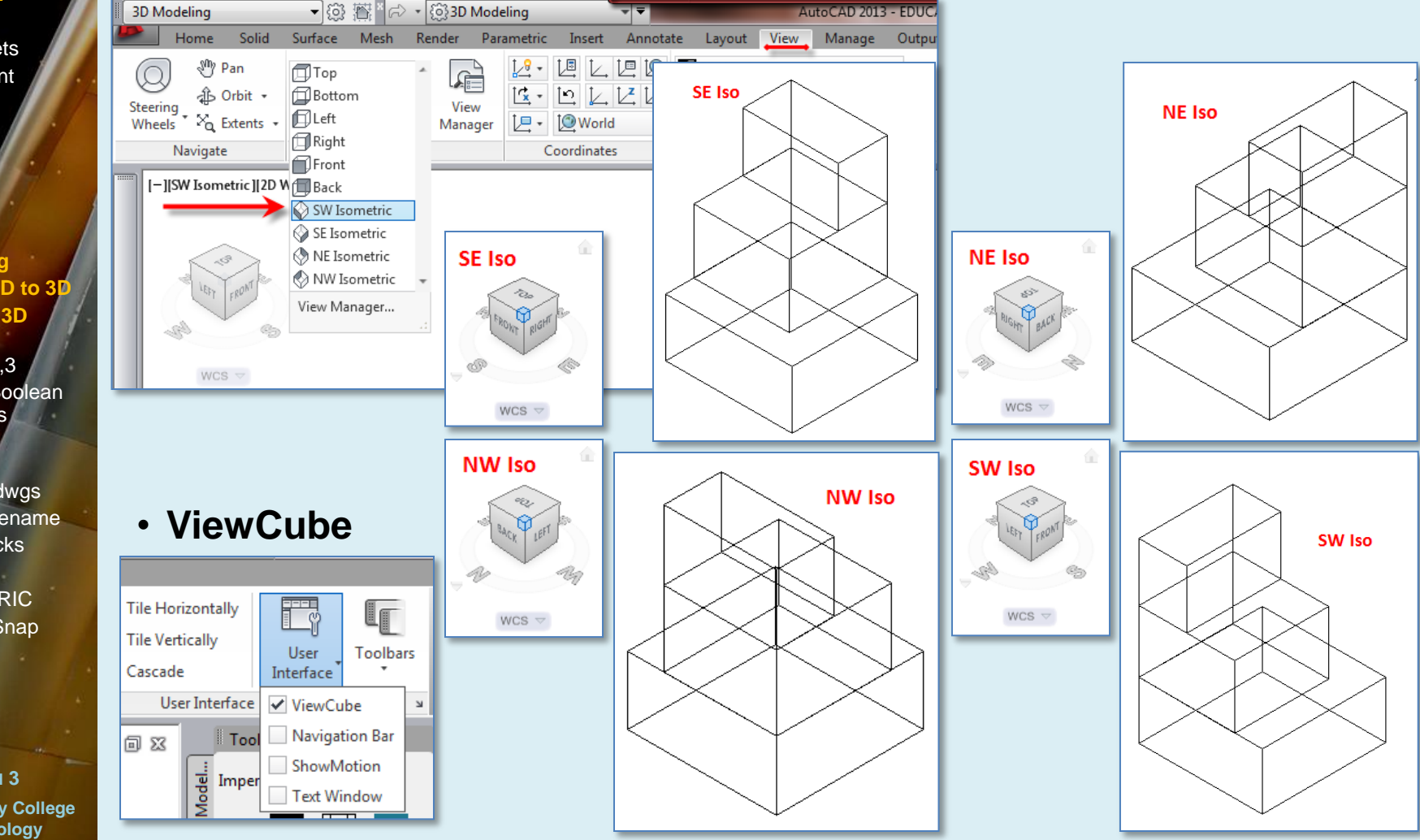

## **Lesson 02**

Zoning Sheets

- **Assignment**
- Sample 1
- Sample 2 **Sample 3**
- Sample 4

## **Autocad**

- leling **Extrude 2D to 3D**
- **Standard 3D Views**
- **Vpoint 1,2,3** Solids & Boolean **Operations**

## FLATSHOT

- 3D to 2D dwgs
- **Insert & Rename**
- **Scale Blocks**

## 2D ISOMETRIC

**Grid and Snap Settings** 

Wrap up

**BTECH 3 New York City College of Technology**

# Vpoint Command 1,2,3 X,Y,Z

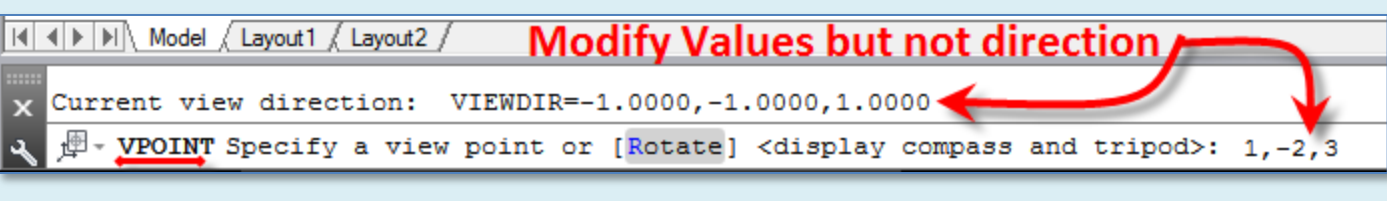

- **SE Isometric**
- **At the Command Prompt**
- **Vpoint <1,-1,1> 1,-2,3**

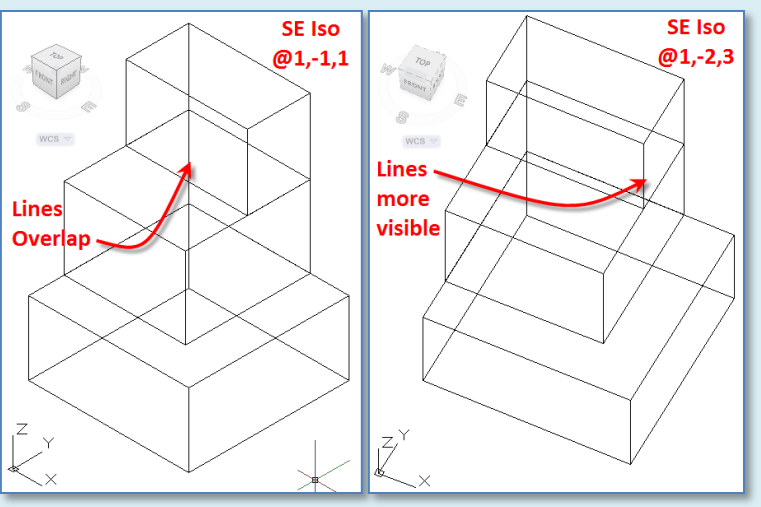

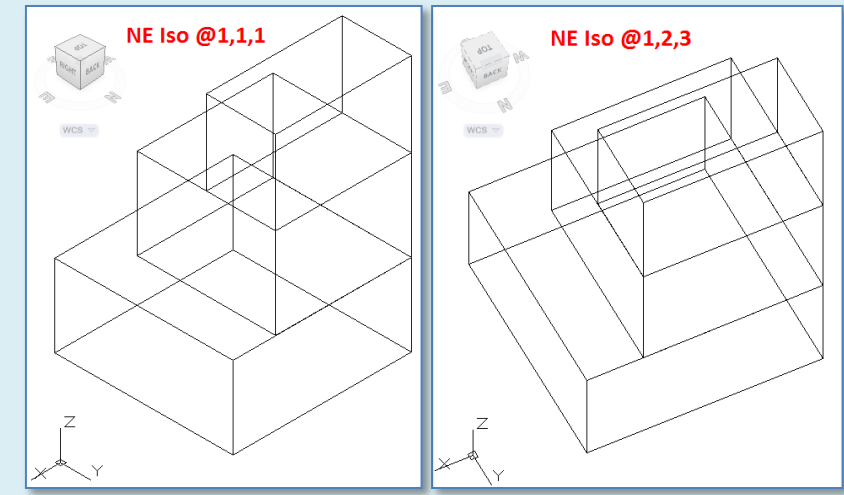

- **NE Isometric**
- **At the Command Prompt**
- **Vpoint <1,1,1> 1,2,3**

## **Lesson 02**

## Zoning Sheets

- **Assignment** Sample 1
- Sample 2
- Sample 3
- Sample 4

#### **Autocad 3D Modeling**

- **Extrude 2D to 3D**
- **Standard 3D Views**
- **Vpoint 1,2,3**
- **Solids & Bo Operations**

## FLATSHOT

- 3D to 2D dwgs
- **Insert & Rename**
- **Scale Blocks**

## 2D ISOMETRIC

**Grid and Snap Settings** 

Wrap up

**BTECH 3 New York City College of Technology**

# 3D Solids & Boolean Operations : Overview

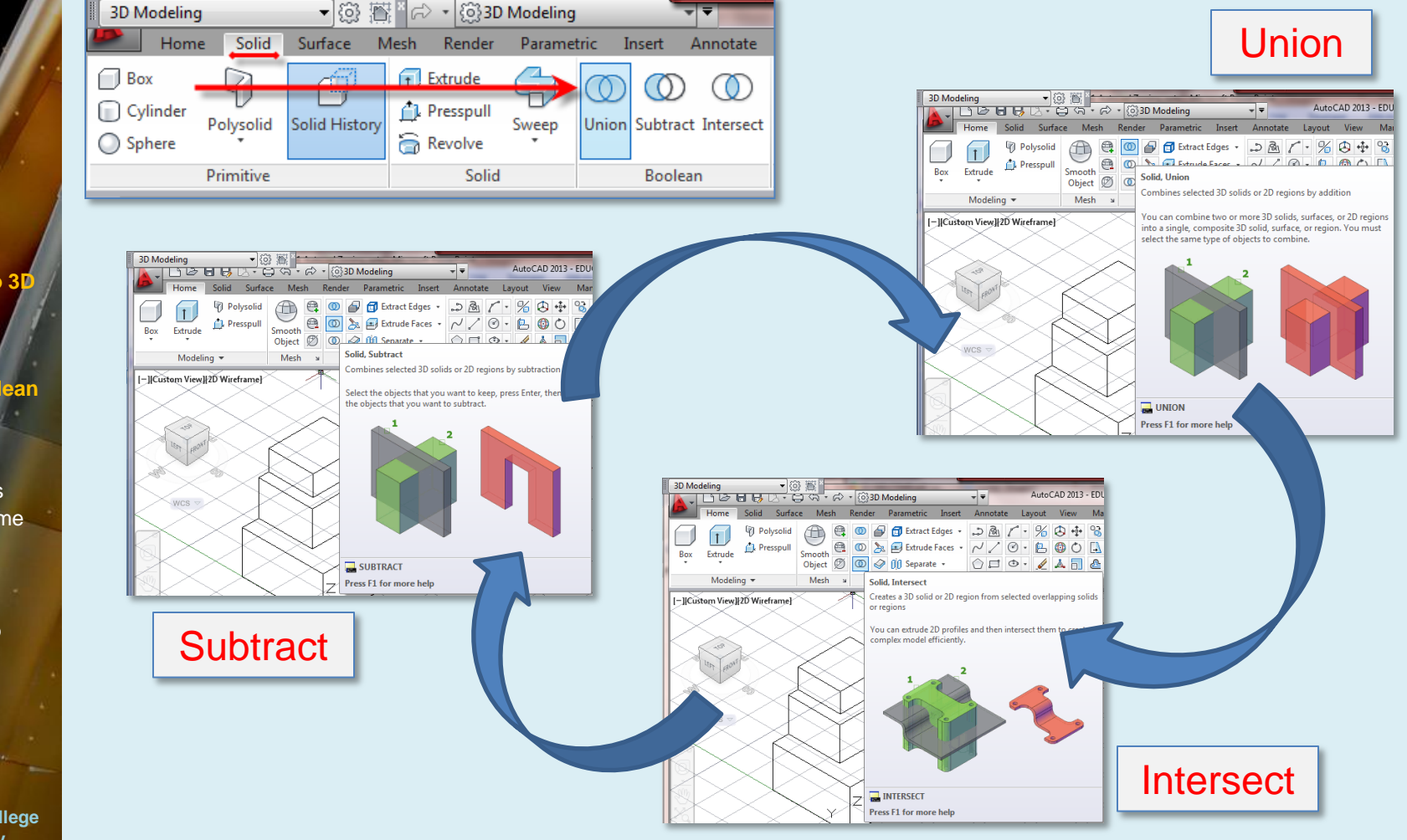

## **Lesson 02**

Zoning Sheets Assignment

- **Sample 1**
- Sample 2
- Sample 3
- **Sample 4**

#### **Autocad 3D Modeling**

- **Extrude 2D to 3D**
- **Standard 3D Views**
- **Vpoint 1,2,3**
- **Solids & Boo Operations**

## FLATSHOT

- 3D to 2D dwgs
- **Insert & Rename**
- **Scale Blocks**

## 2D ISOMETRIC

Grid and Snap **Settings** 

Wrap up

**BTECH 3 New York City College of Technology**

# 3D Solids & Boolean Operations : Union

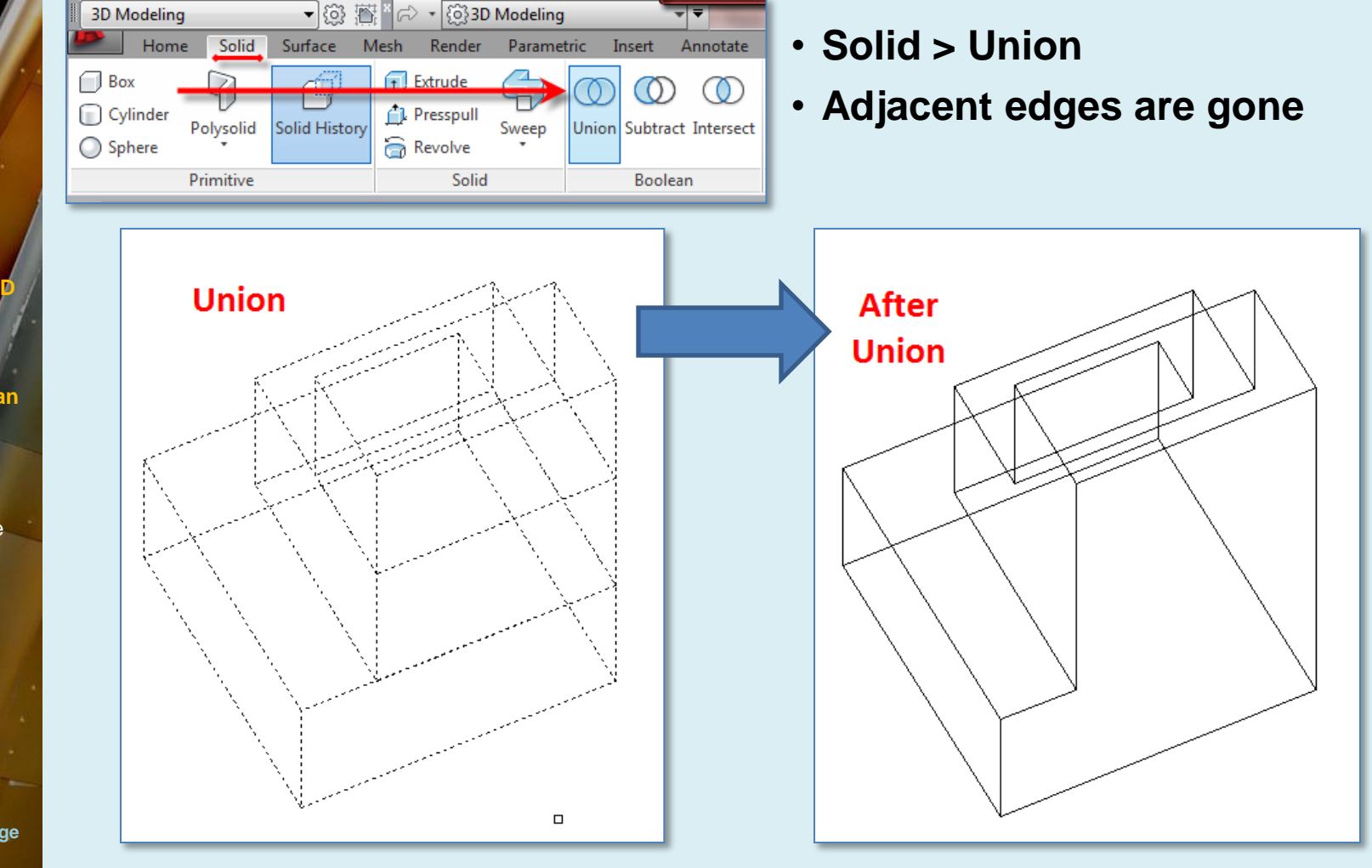

## **Lesson 02**

## Zoning Sheets

- **Assignment**
- Sample 1
- Sample 2
- Sample 3
- Sample 4

## Autocad

- 3D Modeling
- Extrude 2D to 3D
- Standard 3D Views
- $\blacktriangleright$  Vpoint 1,2,3
- Solids & Boolean **Operations**

## **FLATSHOT**

- **3D to 2D dwgs**
- **Insert & Rename**
- **Scale Blocks**

## 2D ISOMETRIC

**Grid and Snap Settings** 

Wrap up

**BTECH 3 New York City College of Technology**

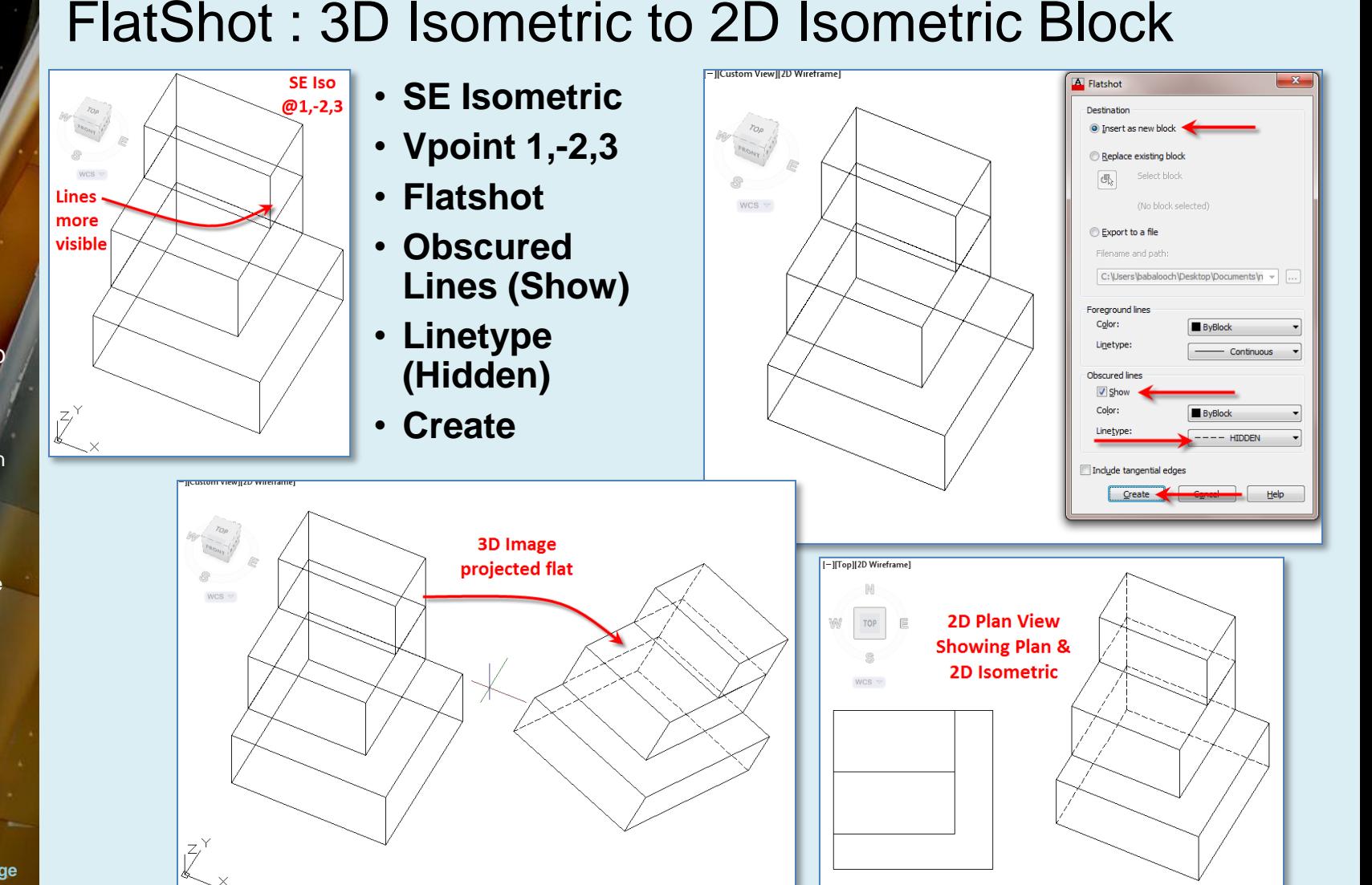

## **Lesson 02**

## Zoning Sheets

- **Assignment**
- Sample 1
- Sample 2
- Sample 3
- Sample 4

## Autocad

- 3D Modeling
- Extrude 2D to 3D
- Standard 3D Views
- $\blacktriangleright$  Vpoint 1,2,3
- Solids & Boolean **Operations**

## **FLATSHOT**

- **3D to 2D dwgs**
- **Insert & Rename**
- **Scale Blocks**

## 2D ISOMETRIC

**Grid and Snap Settings** 

Wrap up

**BTECH 3 New York City College of Technology**

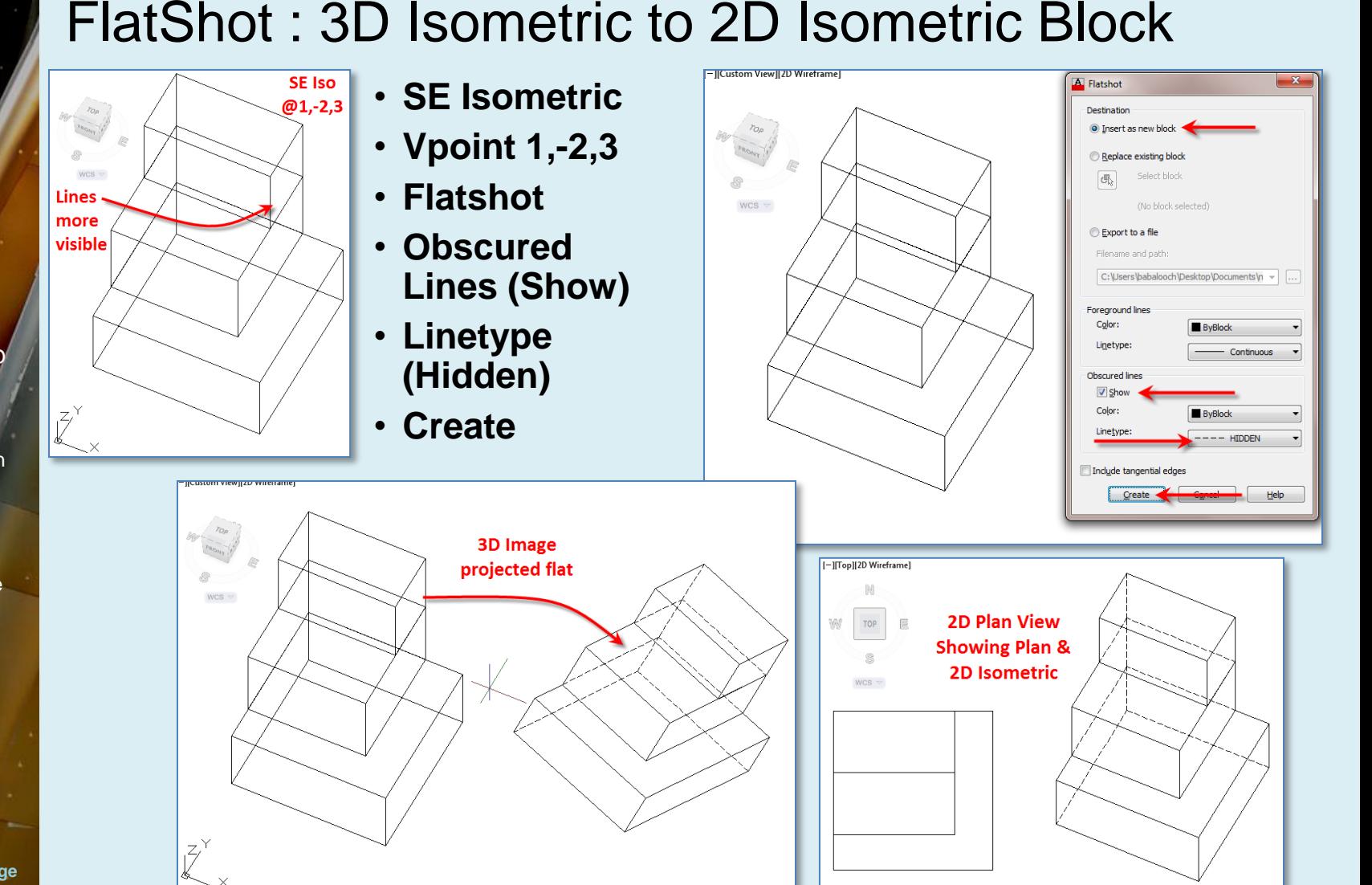

## **Lesson 02**

Zoning Sheets

- Assignment
- Sample 1
- Sample 2
- **Sample 3** ■ Sample 4
- 

Autocad 3D Modeling

- Extrude 2D to 3D
- Standard 3D **Views**
- Vpoint 1,2,3
- Solids & Boolean **Operations**

N

TOP

WCS  $\,\overline{\vee}\,$ 

巨

Vpoint 0,0,1

## **FLATSHOT**

- **3D to 2D dwgs**
- **Insert & Rename**
- Scale Blocks

## 2D ISOMETRIC

Grid and Snap **Settings** 

Wrap up

**BTECH 3 New York City College of Technology**

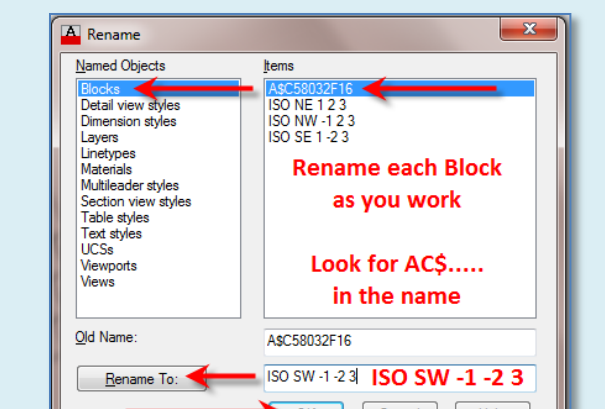

Vpoint  $-1, -2, 3$ 

Cancel

FlatShot : Insert and Rename Blocks

## • **Plan View**

• **Insert each as you go**

Vpoint  $1,2,3$ 

- **Place them in order**
- **Rename that one at a time**

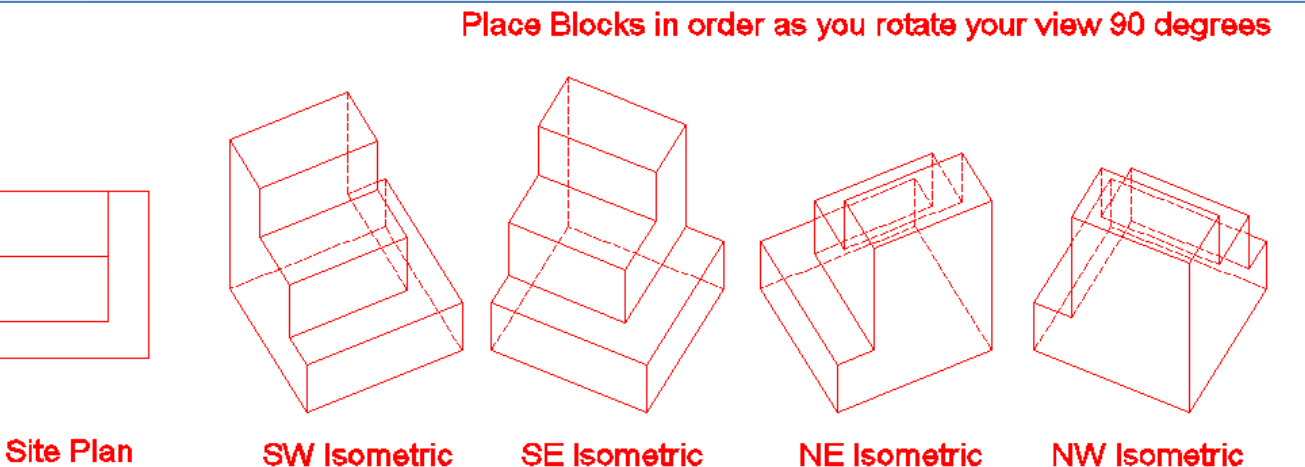

Vpoint  $1,-2,3$ 

**Vpoint -1,2,3** 

## **Lesson 02**

## Zoning Sheets

- **Assignment**
- Sample 1
- Sample 2
- **Sample 3**
- Sample 4

#### Autocad 3D Modeling

- **Extrude 2D to 3D**
- Standard 3D **Views**
- Vpoint 1,2,3
- Solids & Boolean **Operations**

## **FLATSHOT**

- **3D to 2D dwgs**
- **Insert & Rename**
- **Scale Blocks**

## 2D ISOMETRIC

Grid and Snap **Settings** 

Wrap up

### **BTECH 3 New York City College of Technology**

# FlatShot : Scale Blocks

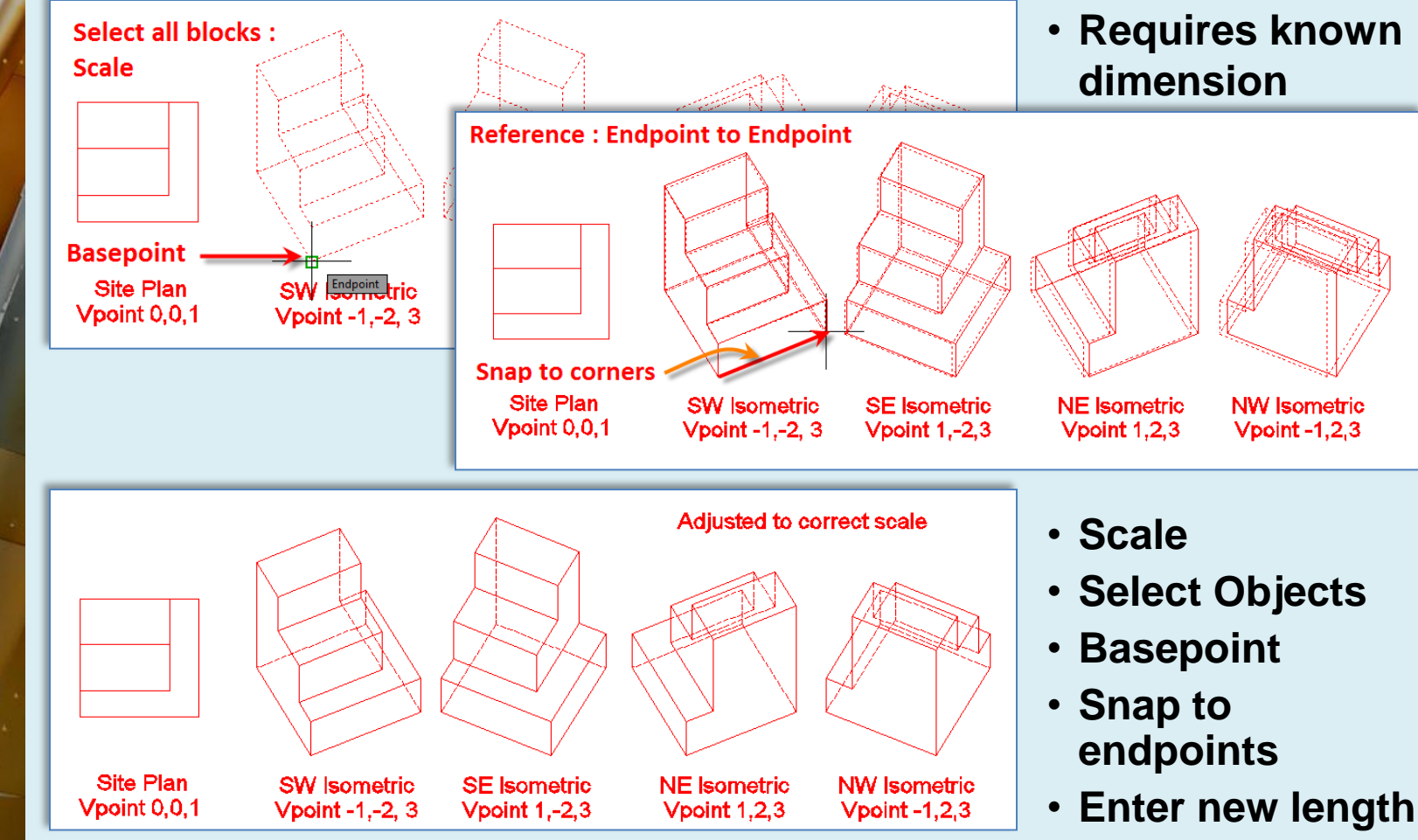

## **Lesson 02**

Zoning Sheets

- **Assignment**
- Sample 1
- Sample 2
- **Sample 3**
- Sample 4

Autocad 3D Modeling

- Extrude 2D to 3D
- Standard 3D Views
- $\blacktriangleright$  Vpoint 1,2,3
- Solids & Boolean **Operations**

## **FLATSHOT**

- 3D to 2D dwas
- Insert & Rename
- **Scale Blocks**

## **2D ISOMETRIC**

 **Grid and Snap Settings**

Wrap up

**BTECH 3 New York City College of Technology**

# Drafting a 2D Isometric : Setting Grid & Snap

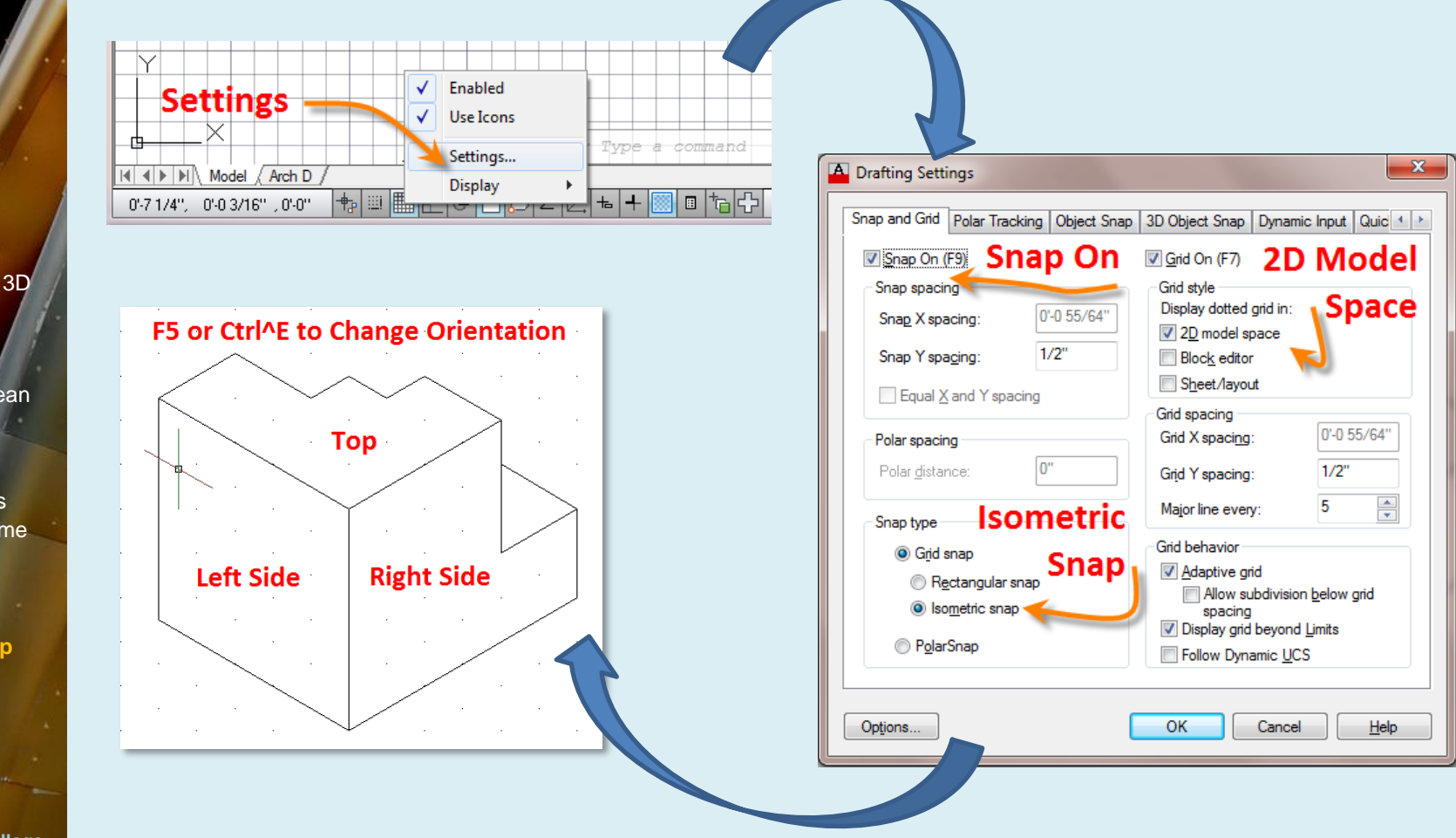

## **Lesson 02**

## Zoning Sheets

- **Assignment**
- **Sample 1**
- Sample 2
- Sample 3 ■ Sample 4

#### Autocad 3D Modeling

- Extrude 2D to 3D
- Standard 3D Views
- $\blacktriangleright$  Vpoint 1,2,3
- Solids & Boolean **Operations**

## FLATSHOT

- 3D to 2D dwgs
- **Insert & Rename**
- **Scale Blocks**

## 2D ISOMETRIC

Grid and Snap **Settings** 

## **Wrap up**

**BTECH 3 New York City College of Technology**

# Lesson 02 – Wrap up

- **Assignment**
- *Develop isometric zoning diagrams*
- *Extrude*
- *Vpoint*
- *Boolean Operations*
	- *Union*
	- *Subtract*
	- *Intersect*
- *Flatshot*
	- *Obscure line – hidden*
	- *Rename Blocks*
	- *Scale Blocks accurately*
- *2D Isometric drawings*
	- *Grid & Snap*